## MICROSOFT WINDOWS KEYBOARD SHORTCUTS BASED COMPUTER MCQ PRACTICE QUESTIONS AND ANSWERS PDF WITH EXPLANATION

For All Competitive SSC, Bank, IBPS, UPSC, Railway, IT & Other Govt. Exams

Created By [Careericons](https://careericons.com/) Team

Q1. In Windows operating system to paste something after cutting the following shortcut is used

- a) CTRL+C
- b) CTRL+X
- c) CTRL+V
- d) None of these
- Q2. In Windows operating system shortcut SHIFT+DELETE is used for
- a) Delete the selected item permanently without placing the item in the Recycle Bin
- b) Copy the selected item
- c) Rename the selected item
- d) Create a shortcut to the selected item

ne of these<br>
In Windows operating system shortcut SHIFT+DELETE is used folete the selected item permanently without placing the item in the Recycl<br>
py the selected item<br>
aate a shortcut to the selected item<br>
In Windows ope Q3. In Windows operating system move the insertion point to the beginning of the previous paragraph

- a) CTRL+RIGHT ARROW
- b) CTRL+LEFT ARROW
- c) CTRL+DOWN ARROW
- d) CTRL+UP ARROW

Q4. In Windows operating system to copy something the following shortcut is used

a) CTRL+C

b) CTRL+X

c) CTRL+V

## d) None of these

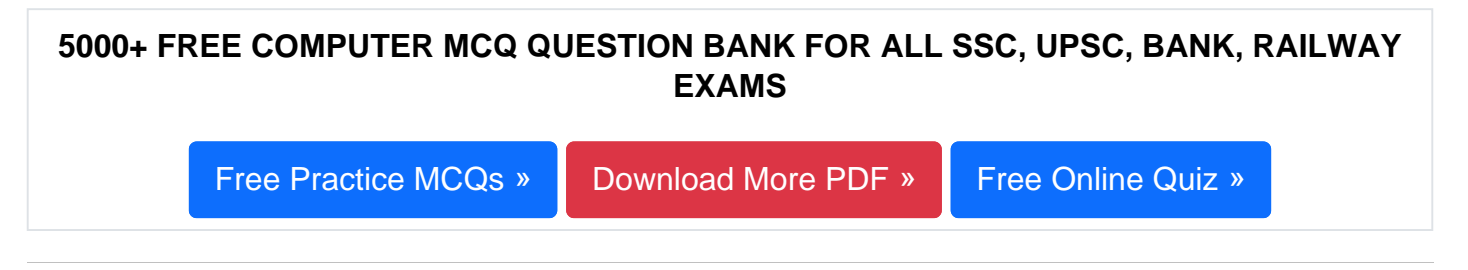

Q5. In Windows operating system the shortcut key CTRL+B is used for

- a) Open the Organize Favorites dialog box
- b) Open the Search bar
- c) Start the Find utility
- d) Open the History bar

Q6. In Windows operating system move the insertion point to the beginning of the previous word

- a) Shortcut CTRL+RIGHT ARROW
- b) Shortcut CTRL+LEFT ARROW
- c) Shortcut CTRL+DOWN ARROW
- d) None of these

In the Find utility<br>
In Windows operating system move the insertion point to the beg<br>
ous word<br>
In the beg<br>
outcut CTRL+RIGHT ARROW<br>
In the Section Point of the beg<br>
In Windows operating system after you double-click a cha Q7. In Windows operating system after you double-click a character on the grid of characters, keyboard shortcut PAGE UP is used for

- a) Move up one screen at a time
- b) Move down one screen at a time
- c) Move to the beginning of the line
- d) Move to the end of the line

Q8. In Windows operating system CTRL+SHIFT with any of the arrow keys

- a) Highlight a block of text
- b) Delete something
- c) Paste something
- d) None of these

**Q9.** In Windows operating system shortcut CTRL+SHIFT while dragging an item

- a) Delete the selected item permanently without placing the item in the Recycle Bin
- b) Copy the selected item
- c) Rename the selected item
- d) Create a shortcut to the selected item

**Q10.** In Windows operating system the shortcut key CTRL+E is used for

- a) Open the Organize Favorites dialog box
- b) Open the Search bar
- c) Start the Find utility
- d) Open the History bar

Parametericons.<br>
In Windows operating system the shortcut key CTRL+E is used for the Organize Favorites dialog box<br>
en the Search bar<br>
art the Find utility<br>
en the History bar<br>
In Windows operating system the shortcut key **Q11.** In Windows operating system the shortcut key Windows Logo+SHIFT+M is used for

- a) Restore the minimized windows
- b) Open My Computer
- c) Search for a file or a folder
- d) Search for computers

**Q12.** In Windows operating system shortcut DELETE is for

- a) Undo something
- b) Delete something
- c) Paste something

## d) None of these

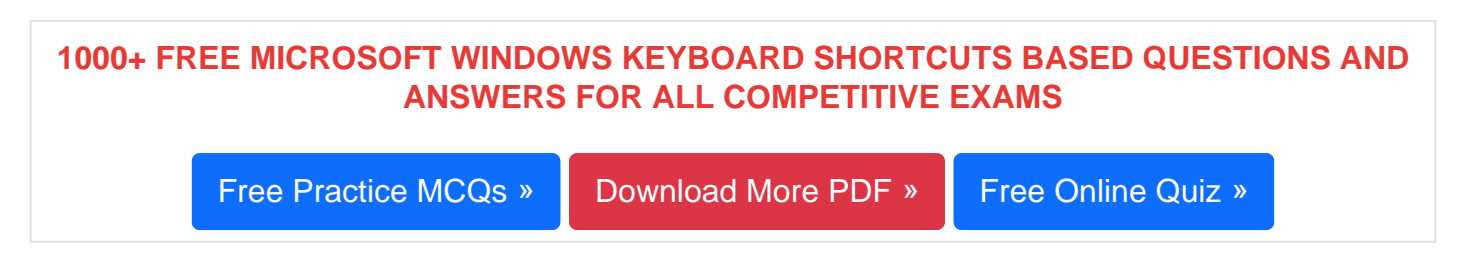

Q13. In Windows operating system move the insertion point to the beginning of the next word.

- a) Shortcut CTRL+RIGHT ARROW
- b) Shortcut CTRL+LEFT ARROW
- c) Shortcut CTRL+DOWN ARROW
- d) None of these

Q14. In Windows operating system to move backward through the tabs

- a) CTRL+TAB
- b) CTRL+SHIFT+TAB
- c) SHIFT+TAB

d) None of these

The Windows operating system to move backward through the tabs<br>RL+TAB<br>RL+SHIFT+TAB<br>IFT+TAB<br>IFT+TAB<br>IFT+TAB<br>IFT+TAB<br>The Windows operating system after you double-click a characte<br>aracters, keyboard shortcut PAGE DOWN is use Q15. In Windows operating system after you double-click a character on the grid of characters, keyboard shortcut PAGE DOWN is used for

- a) Move up one screen at a time
- b) Move down one screen at a time
- c) Move to the beginning of the line
- d) Move to the end of the line

[Read More ms windows keyboard shortcuts Question and Answes »](https://careericons.com/computer-mcq/ms-windows-keyboard-shortcuts/set-2-question-answer/357-1/)

Answers to the above questions :

Q1. Answer: (c)

Q2. Answer: (a)

Q3. Answer: (d)

FREE PUF<b[r](https://careericons.com/computer-mcq/ms-powerpoint/115/)>
ENDERTAINEN A CONCEPTS OF COMPUTER<br>
COMPUTER ACRONYMS & ABBREVIATION<br>
SOFTWARE ENGINEERING SYSTEM<br>
SOFTWARE CONSOFTWARE RESIDENCES<br>
SOFTWARE ENGINEERING DATA STRUCTURES & ALGORITHM<br>
COMPUTER NETWORKS<br>
MICROSOFT W 5000+ COMPUTER MCQ TOPIC WISE MCQ QUESTION BANK WITH SOLVED ANSWERS & FREE PDF FUNDAMENTAL & CONCEPTS OF COMPUTER [COMPUTER SECURITY](https://careericons.com/computer-mcq/computer-security/88/) COMPUTER ACRONYMS & ABBREVIATION [BASICS OF HARDWARE & SOFTWARE](https://careericons.com/computer-mcq/basic-hardware-software/93/) INPUT & OUTPUT DEVICES OPERATING SYSTEM [SOFTWARE CONCEPTS](https://careericons.com/computer-mcq/software-concepts/97/) SOFTWARE ENGINEERING [DATA STRUCTURES & ALGORITHMS](https://careericons.com/computer-mcq/data-structures-and-algorithms/99/) [COMPUTER NETWORKS](https://careericons.com/computer-mcq/computer-networks/100/) PARALLEL COMPUTING [WINDOW PROGRAMMING](https://careericons.com/computer-mcq/window-programming/102/) INTERNET AWARENESS [MICROSOFT WINDOWS OPERATING SYSTEM](https://careericons.com/computer-mcq/ms-windows-os/110/) MICROSOFT WINDOWS KEYBOARD SHORTCUTS [MICROSOFT OFFICE QUIZ](https://careericons.com/computer-mcq/ms-office/112/) MICROSOFT WORD MCQ MICROSOFT EXCEL Q/A MICROSOFT POWERPOINT Q/A [MICROSOFT ACCESS MCQ](https://careericons.com/computer-mcq/ms-access/116/) COMPUTER MEMORY MCQ [DATA BASE MANAGEMENT SYSTEM \(DBMS\)](https://careericons.com/computer-mcq/dbms/119/) DATA MINING AND DATA WARE HOUSE [ELECTRONICS DATA PROCESSING](https://careericons.com/computer-mcq/electronics-data-processing/121/)

Q4. Answer: (a)

Q5. Answer: (a)

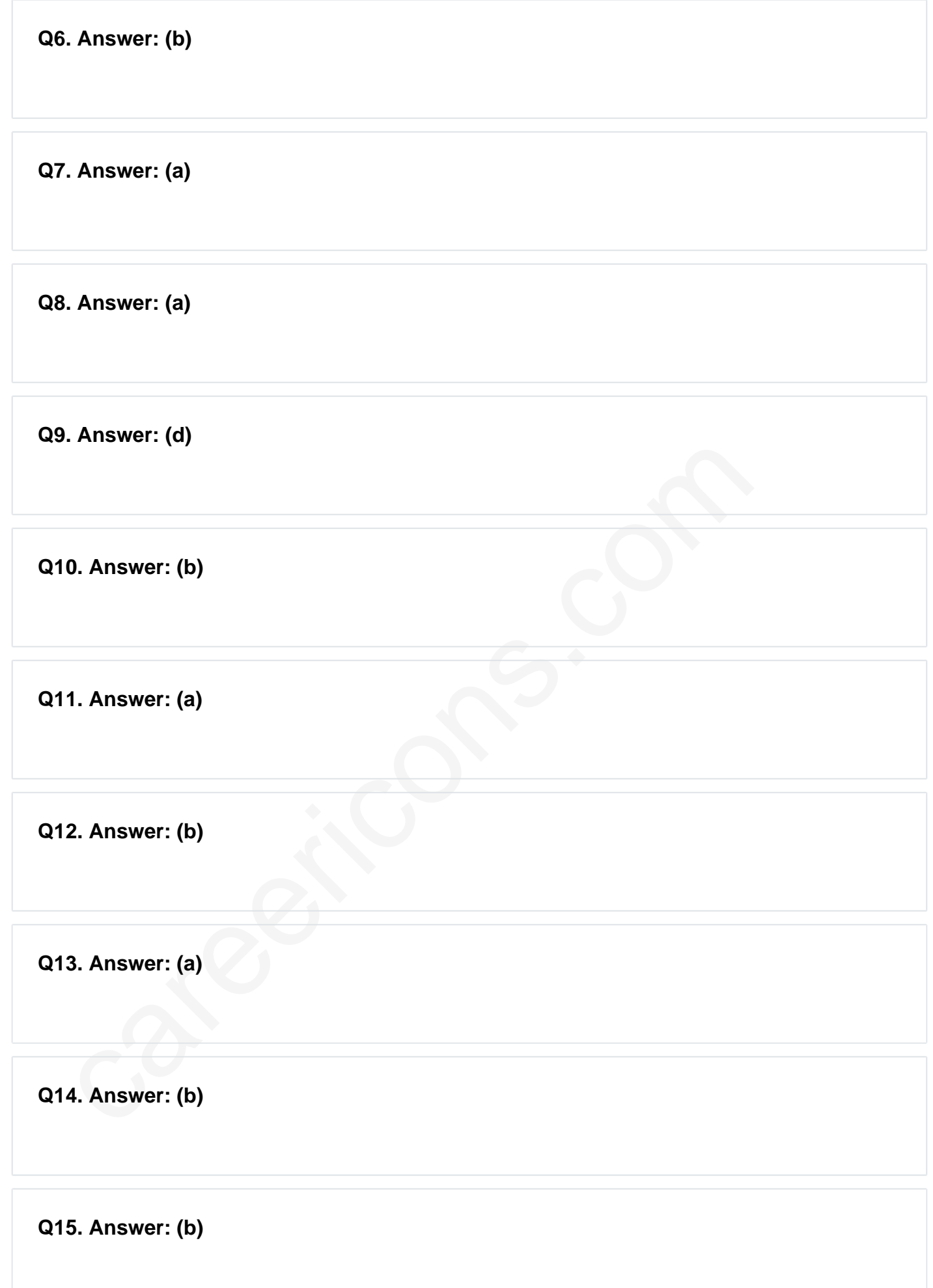

On our site **Careerions.com**, You can find all the content you need to prepare for any kind of exam like. **Verbal Reasoning, Non-Verbal Reasoning, Aptitude, English, Computer, History, Polity, Economy, Geography, General Science, General Awareness** & So on. Make use of our expertcurated content to get an edge over your competition and prepare for your exams effectively.

Practice with our **Free Practice MCQs, Mock Tests Series, Online Quiz** and get an idea of the real exam environment. Keep track of your progress with our detailed performance reports. They are perfect for competitive exam preparation, as well as for brushing up on basic & fundamental knowledge. The questions are updated regularly to keep up with the changing syllabuses.